## **How to log into ZOOM (Application)**

## ①Launch ZOOM app

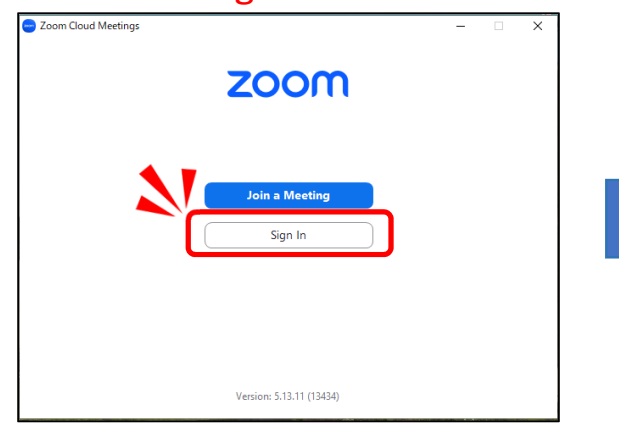

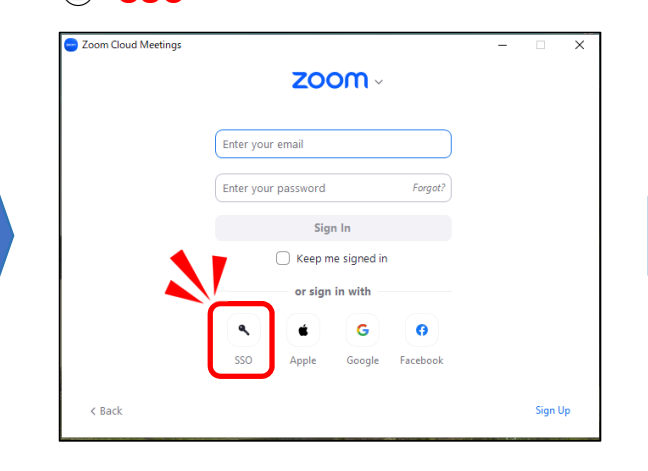

and click "**Sign In**". <sup>②</sup> "**SSO"** ③Enter "**weareapu**" in the Company Domain field and click "**Continue**".

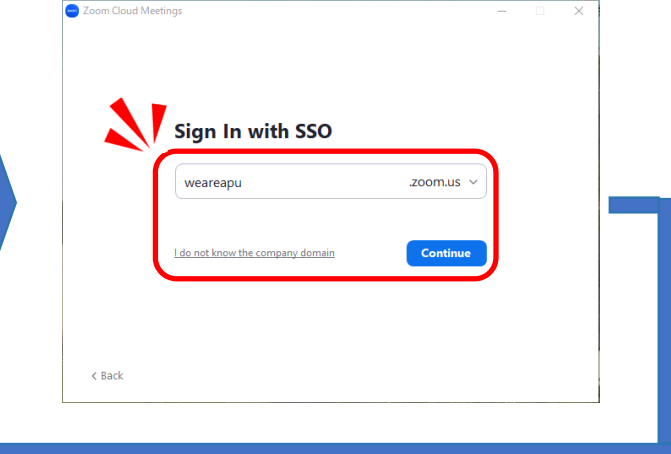

④Enter your APU email address and click "**Next**".

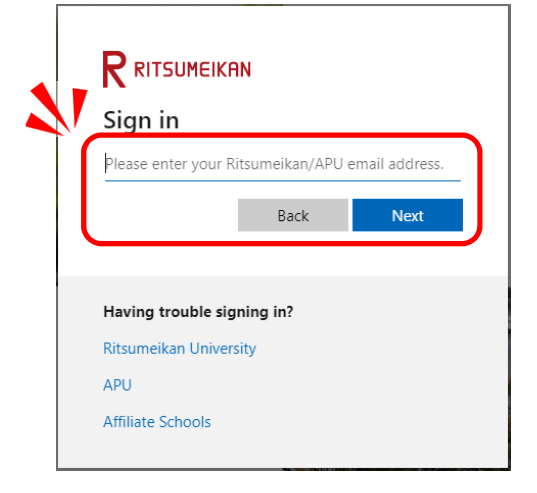

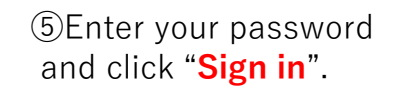

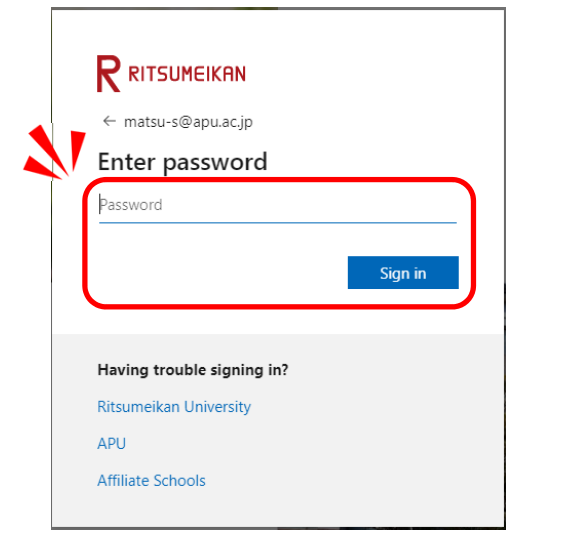

## and click "**Sign in**". *COLICK "***Open Zoom Meetings".**

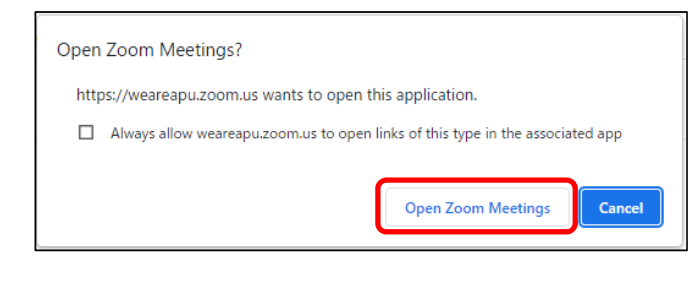

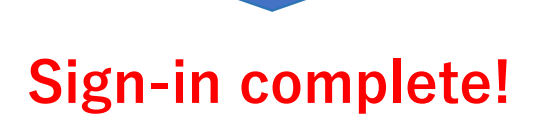